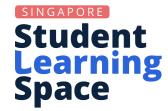

## Search for Resources with Topic Filters

## **Topic Filters**

MOE Resources are tagged to topics/sub-topics in a Content Map of a Subject and Level (e.g. Pri 1 Mathematics). You can refine your search results by applying topic filters, so that only resources for your selected topics/sub-topics are shown.

1 Select one Subject and one Level

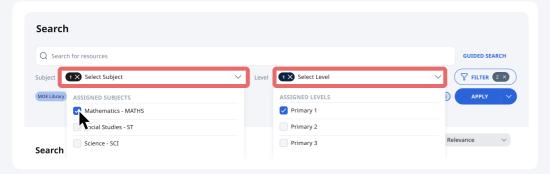

- To add more filters (e.g. location of resource) click 🔽 🖽
- Otherwise, click "Apply ", then click "Add Topic Filters" in the dropdown

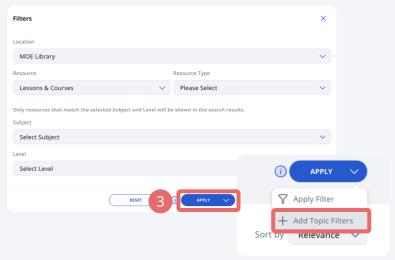

Select Topics/Sub-topics that interest you and click "Apply"

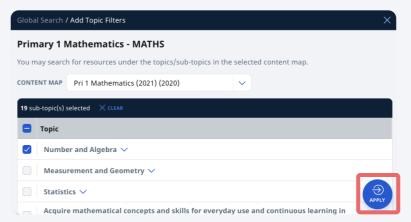

Your search results for the topics/sub-topics will be shown.